# **Working with the Grade to Grade Transition extract from Data BC**

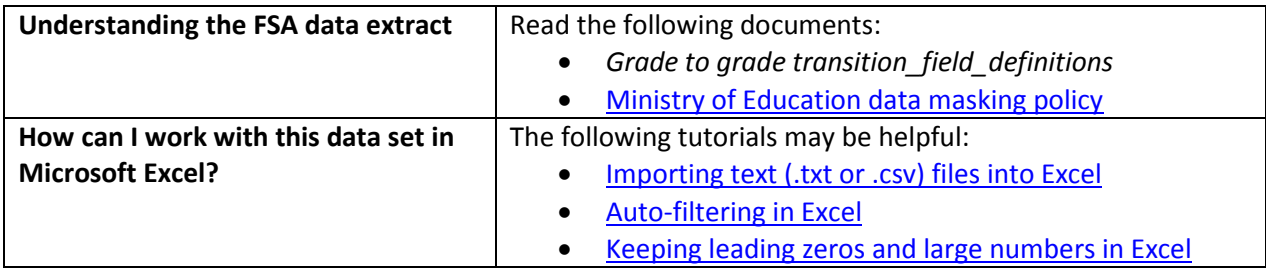

### **Conventions in this document**

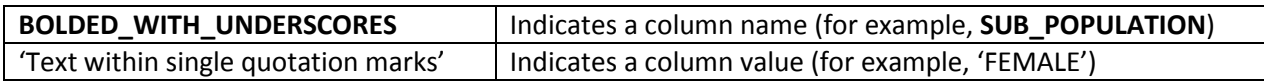

#### **Instructions**

- 1. Open your local copy of the file.
- 2. Apply auto-filtering to the heading row. (This is not essential, but it makes it easier to work with the data when you have more than a screen's worth of rows.)
- 3. Use the auto-filter on the **DATA\_LEVEL** column to select either 'DISTRICT LEVEL', 'PROVINCE LEVEL', or 'SCHOOL LEVEL'.
- 4. The next column to work with depends on which value you just selected:
	- If you selected 'PROVINCE LEVEL', use **PUBLIC\_OR\_INDEPENDENT** to set which schools to include in your results (public, independent, or province total).
	- If you selected 'DISTRICT LEVEL', use either **DISTRICT\_NUMBER** or **DISTRICT\_NAME** to select the district whose results you want to see. (Note that independent schools do not have school districts.)
	- If you selected 'SCHOOL LEVEL', use either **SCHOOL\_NUMBER** or **SCHOOL\_NAME** to select the school whose results you want to see.
- 5. Use **SUB\_POPULATION** to select the grouping of interest (for example, 'ALL STUDENTS').
- 6. To remove all masked data ('Msk'), use the auto-filter to deselect 'Msk' from columns L to N.
- 7. Use the auto-filter on **BASE\_YEAR** to select data from a specific school year (e.g. '2011/2012').

## **Sample Questions**

Question:

What percentage of first-time Grade 7 students in Alternate Program facility types successfully transitioned to Grade 8 in 2016/2017?

Path to answer:

- 1. Filter **DATA\_LEVEL** to 'PROVINCE LEVEL'
- 2. Filter **PUBLIC\_OR\_INDEPENDENT** to 'PROVINCE Total'
- 3. Filter **STUDENT\_GRADE\_THIS\_COLLECTION** to '7'
- 4. Filter **SUB\_POPULATION** to 'ALL STUDENTS'
- 5. Filter **FACILITY\_TYPE** to 'ALTERNATE'
- 6. Filter **BASE\_YEAR** to '2015/2016'
- 7. Column N (**G2G\_TRANSITION\_RATE**) = 91

#### Question:

What percentage of first-time female Grade 10 students at standard public schools in Burnaby school district successfully transitioned to Grade 11 in 2012/2013?

Path to answer:

- 1. Filter **DATA\_LEVEL** to 'DISTRICT LEVEL'
- 2. Filter **PUBLIC\_OR\_INDEPENDENT** to 'BC Public School'
- 3. Filter **STUDENT\_GRADE\_THIS\_COLLECTION** to '10'
- 4. Filter **SUB\_POPULATION** to 'FEMALE'
- 5. Filter **FACILITY\_TYPE** to 'STANDARD'
- 6. Filter **BASE\_YEAR** to '2011/2012'
- 7. Column N (**G2G\_TRANSITION\_RATE**) = 95